## **Modul BIOLOGIE**

### **Pracovní list**

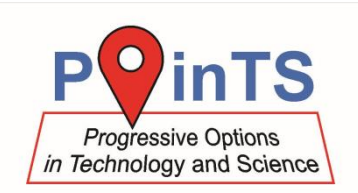

### **Reakční doba na sluchový podnět**

Tento experiment je vhodné doplnit dvěma dalšími podobnými experimenty – měření reakční doby na zrakový podnět a měření reakční doby na hmatový podnět.

#### **Pomůcky**

- · datalogger [LabQuest 2](http://www.vernier.cz/LABQ2) nebo rozhraní [LabQuest Mini](http://www.vernier.cz/LQ-MINI)
- senzor síly stisku ruky [HD-BTA](http://www.vernier.cz/HD-BTA)
- mikrofon [MCA-BTA](http://www.vernier.cz/MCA-BTA)

#### **Příprava**

- 1. Připojte senzor síly stisku ruky a mikrofon do rozhraní LabQuest nebo LabQuest Mini.
- 2. Pomocí USB propojte rozhraní s počítačem.
- 3. Spusťte na počítači program Logger Pro a v něm otevřete soubor *reakcni-doba-sluch.qmbl*, který lze stáhnout z <http://www.vernier.cz/experimenty/POINTS>
- 4. Měřená osoba se posadí na židli, do jedné ruky vezme senzor síly stisku ruky, druhou rukou si přidrží mikrofon u ucha (aby byla vzdálenost od zdroje zvuku stejná k uchu i k mikrofonu).
- 5. Postavte se za měřenou osobu, aby nespatřila tlesknutí (a reagovala tedy jen na zvuk).
- 6. Instruujte měřenou osobu, aby co nejrychleji po zaslechnutí tlesknutí silně stisknula senzor síly stisku ruky.

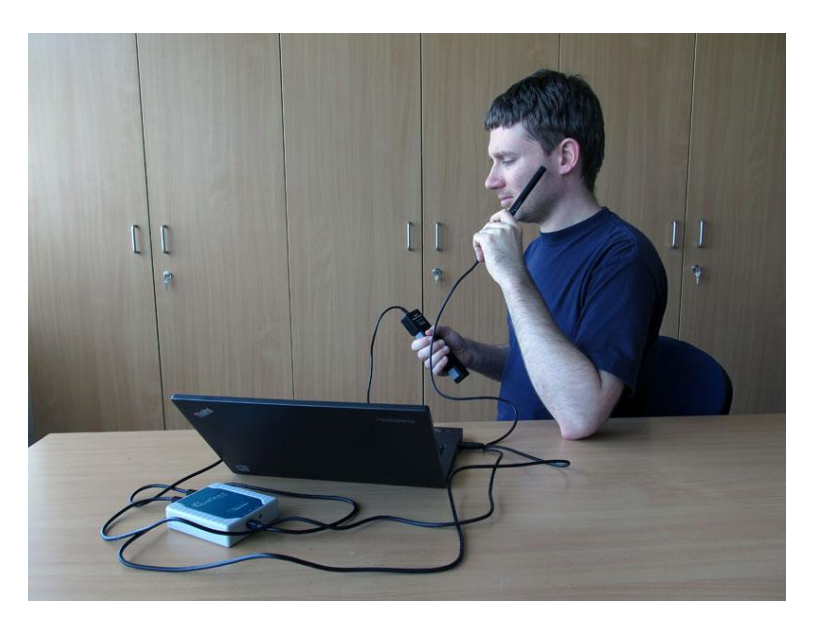

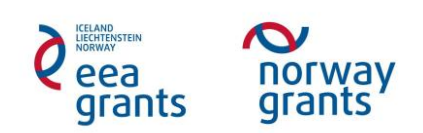

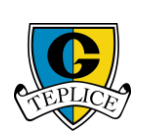

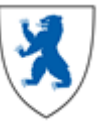

# **Modul BIOLOGIE**

## **Pracovní list**

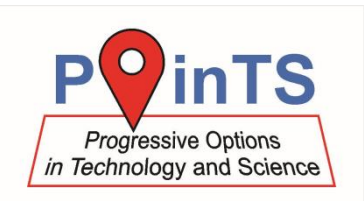

#### **Měření**

- 1. Jakmile je měřená osoba připravená, spusťte měření. Poté náhodně v rozmezí několika sekund tleskněte.
- 2. Níže je ukázka grafu, který počítač zobrazí. Modře je zaznamenán signál z mikrofonu, červeně síla měřená siloměrem. Kliknutím a tažením myši označte část grafu mezi 1 (zachycení zvuku tlesknutí) a 2 (počátek stisku ruky). Pod grafem vlevo dole lze odečíst délku časového intervalu ∆*t* označené části grafu, v tomto případě 0,119 s.

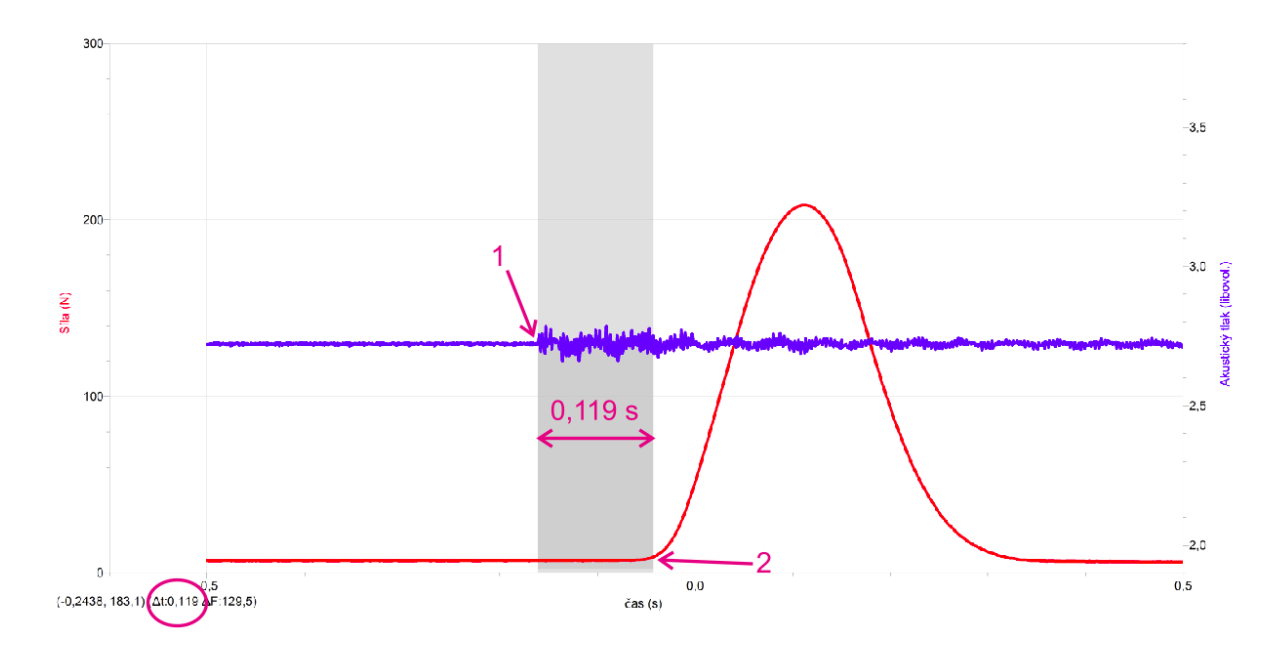

3. Měření pro každou pokusnou osobu proveďte celkem 3×.

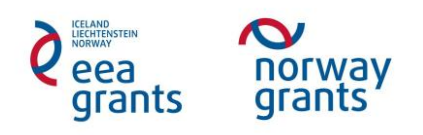

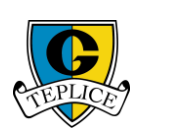

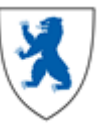